## Dell Precision™ Mobile Workstation M4500

### Setup and Features Information

Front View

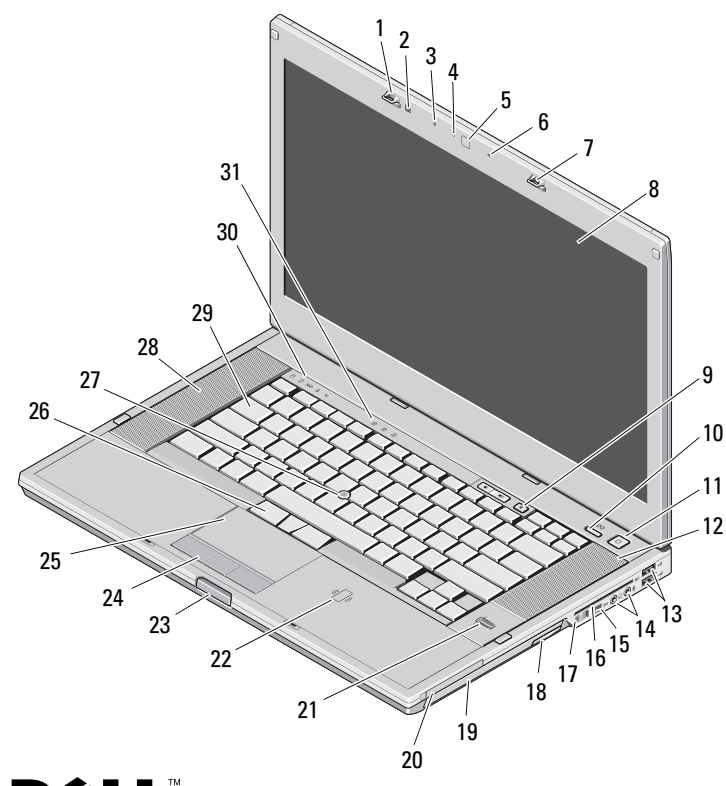

# About Warnings WARNING: A WARNING indicates

a potential for property damage, personal injury, or death.

- 1
- 3
- 5
- 7display latch **8** display
- 9
- 11
- 13USB 2.0 connectors (2) 14 audio connectors
- 15IEEE 1394 connector 16 smart card slot
- 17wireless switch
- 19
- 21 fingerprint reader (optional)
- 23 display latch release button
- 25
- 27
- 29
- 31keyboard status lights
- display latch 2 ambient light sensor
- microphone 4 camera LED (optional)
- camera (optional) 6 microphone
	-
- volume control buttons 10 Precision ON™ button
- power button 12 right speaker
	-
	-
	- 18 optical drive removal button
- optical drive 20 PC card slot
	- 22 contactless smart card reader (optional)
	- 24touchpad buttons
- touchpad 26 trackstick buttons
- trackstick 28 left speaker
- keyboard 30 device status lights

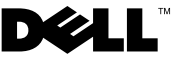

February 2010

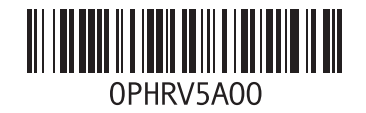

#### Back View

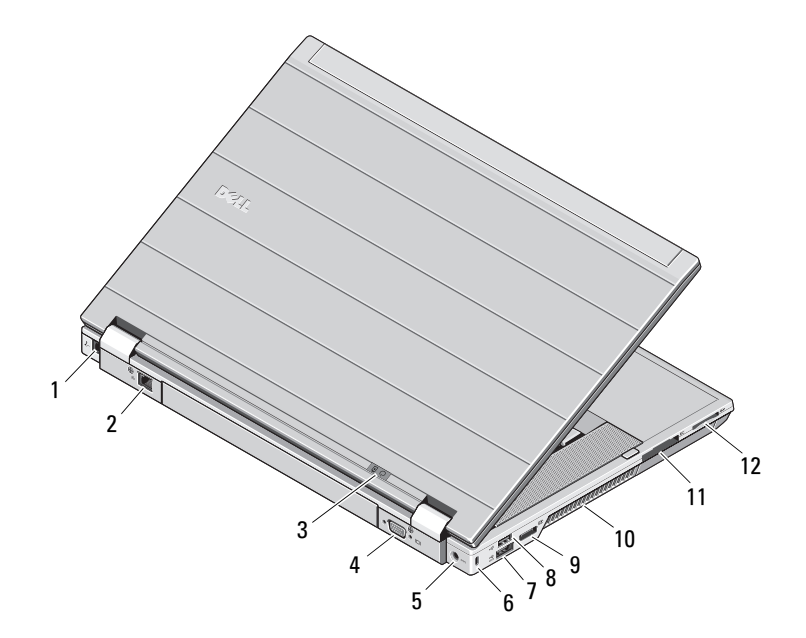

- 1 modem connector (optional)
- 2 network connector
- 3power and battery status lights
- 4 video connector (VGA)
- 5AC adapter connector
- 6security cable slot
- 7eSATA/USB 2.0 connector
- 8USB 2.0 connector
- 9multimode DisplayPort connector
- 10cooling vent
- 11ExpressCard slot
- 12 Secure Digital (SD) and MMC card slot

WARNING: Do not block, push objects into, or allow dust to accumulate in the air vents. Do not store your Dell computer in a low-airflow environment, such as a closed briefcase, while it is running. Restricting the airflow can damage the computer or cause a fire. The computer turns on the fan when the computer gets hot. Fan noise is normal and does not indicate a problem with the fan or the computer.

#### Quick Setup

- 
- WARNING: Before you begin any of

the procedures in this section, read the safety information that shipped with your computer. For additional best practices information, see www.dell.com/regulatory\_compliance.

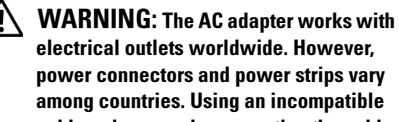

electrical outlets worldwide. However, power connectors and power strips vary among countries. Using an incompatible cable or improperly connecting the cable to the power strip or electrical outlet may cause fire or equipment damage.

CAUTION: When you disconnect the AC adapter cable from the computer, grasp the connector, not the cable itself, and pull firmly but gently to avoid damaging the cable. When you wrap the AC adapter cable, ensure that you follow the angle of the connector on the AC adapter to avoid damaging the cable.

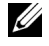

NOTE: Some devices may not be included if you did not order them.

1

 Connect the AC adapter to the AC adapter connector on the portable computer and to the electrical outlet.

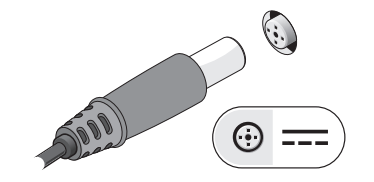

3 Connect USB devices, such as a mouse or a keyboard (optional).

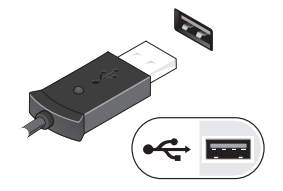

5 Open the computer display and press the power button to turn on the computer.

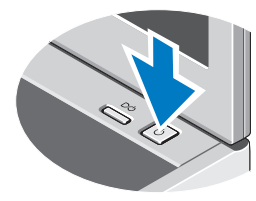

2 Connect the network cable (optional).

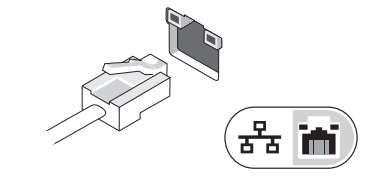

4 Connect IEEE 1394 devices, such as a DVD <sup>p</sup>layer (optional).

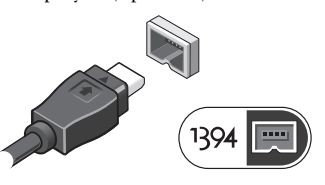

**NOTE:** It is recommended that you turn on and shut down your computer at least once before you install any cards or connect the computer to a docking device or other external device, such as a printer.

#### **Specifications**

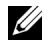

 $\mathscr{U}$  NOTE: Offerings may vary by region. For more information regarding the configuration of your computer, click Start→ Help and Support and select the option to view information about your computer.

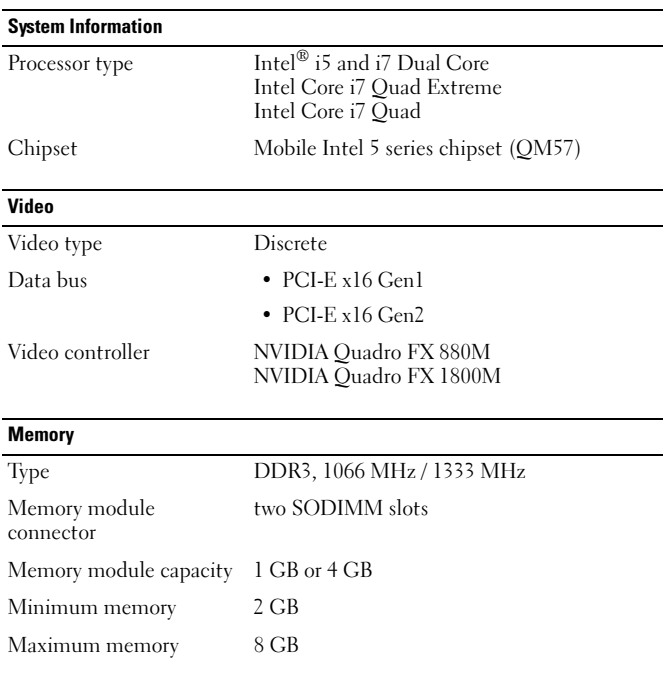

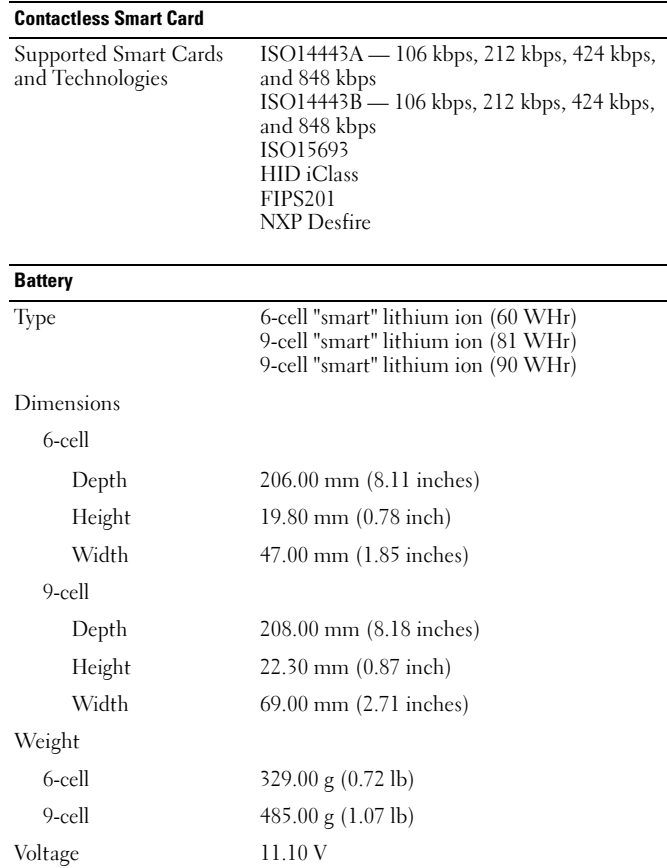

#### Battery (continued)

Temperature range

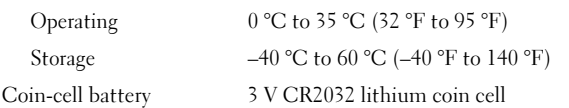

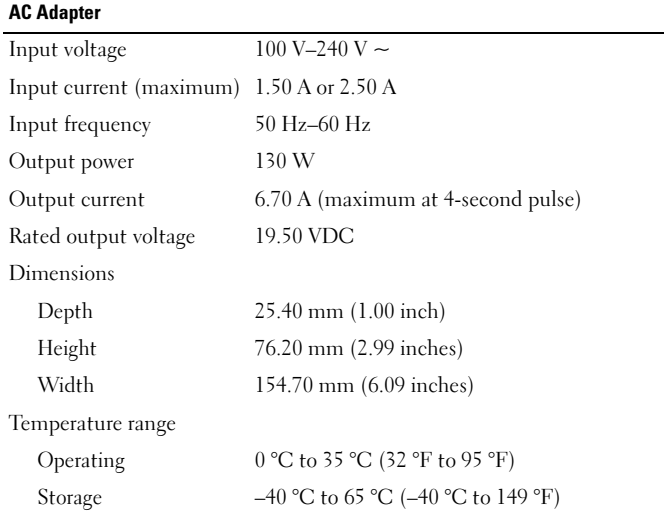

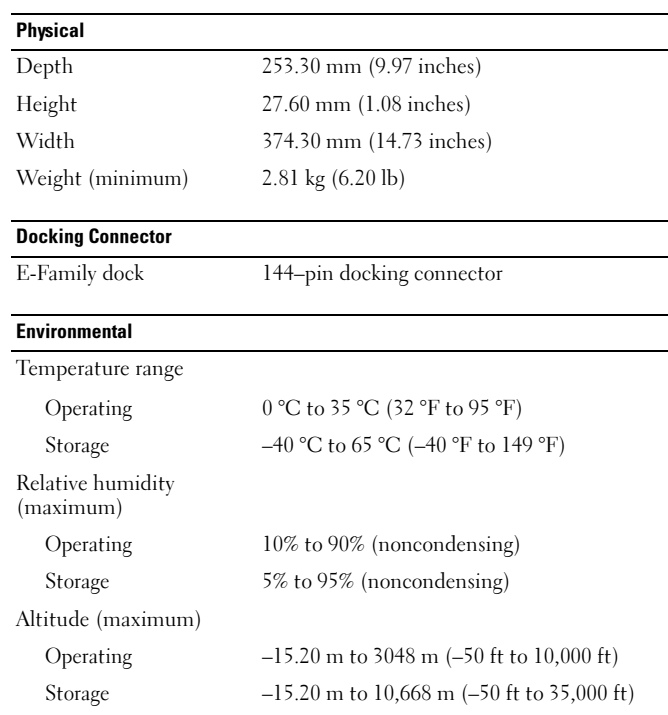

#### Finding More Information and Resources

See the safety and regulatory documents that shipped with your computer and the regulatory compliance website at www.dell.com/regulatory\_compliance for more information on:

- •Safety best practices
- •**Warranty**
- •Terms and Conditions
- •Regulatory certification
- •Ergonomics
- •End User License Agreement

**Information in this document is subject to change without notice. © 2010 Dell Inc. All rights reserved. Printed in the U.S.A.**

Reproduction of these materials in any manner whatsoever without the written permission of Dell Inc. is strictly forbidden.

Trademarks used in this text: *Dell*, the *DELL* logo, *Dell Precision*, and *Precision ON* are trademarks of Dell Inc.; *Intel* is a registered trademark and *Core* is a trademark of Intel Corporation in the U.S. and other countries.

Other trademarks and trade names may be used in this document to refer to either the entities claiming the marks and names or their products. Dell Inc. disclaims any proprietary interest in trademarks and trade names other than its own.